## **Create new database pools**

[Configuring DB2 datasource](https://cwiki.apache.org/confluence/display/GMOxDOC20/Configuring+DB2+datasource) **[Configuring database pools](https://cwiki.apache.org/confluence/display/GMOxDOC20/Configuring+database+pools)** [Import database pools from JBoss 4](https://cwiki.apache.org/confluence/display/GMOxDOC20/Import+database+pools+from+JBoss+4)

You can create new pools by clicking on the **Using the Geronimo database pool wizard** link on the Database Pools portlet. This wizard will guide you through a four easy steps procedure.

First you need to specify the name of the database pool and the database type.

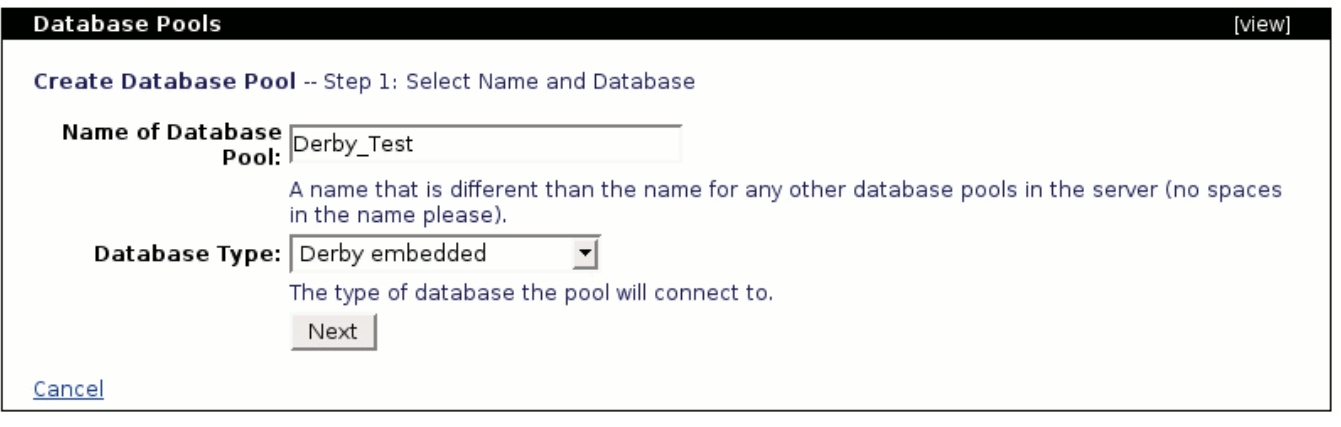

Then you select the JDBC drivers which, by default, it has been pre-filled based on the database type you selected in the previous step. You also have to select the driver JAR from the scroll-down menu and then specify the database name. For this example a **test** database was previously created, this is a single step procedure and it is explained in [Create a database.](https://cwiki.apache.org/confluence/display/GMOxDOC20/Create+a+database)

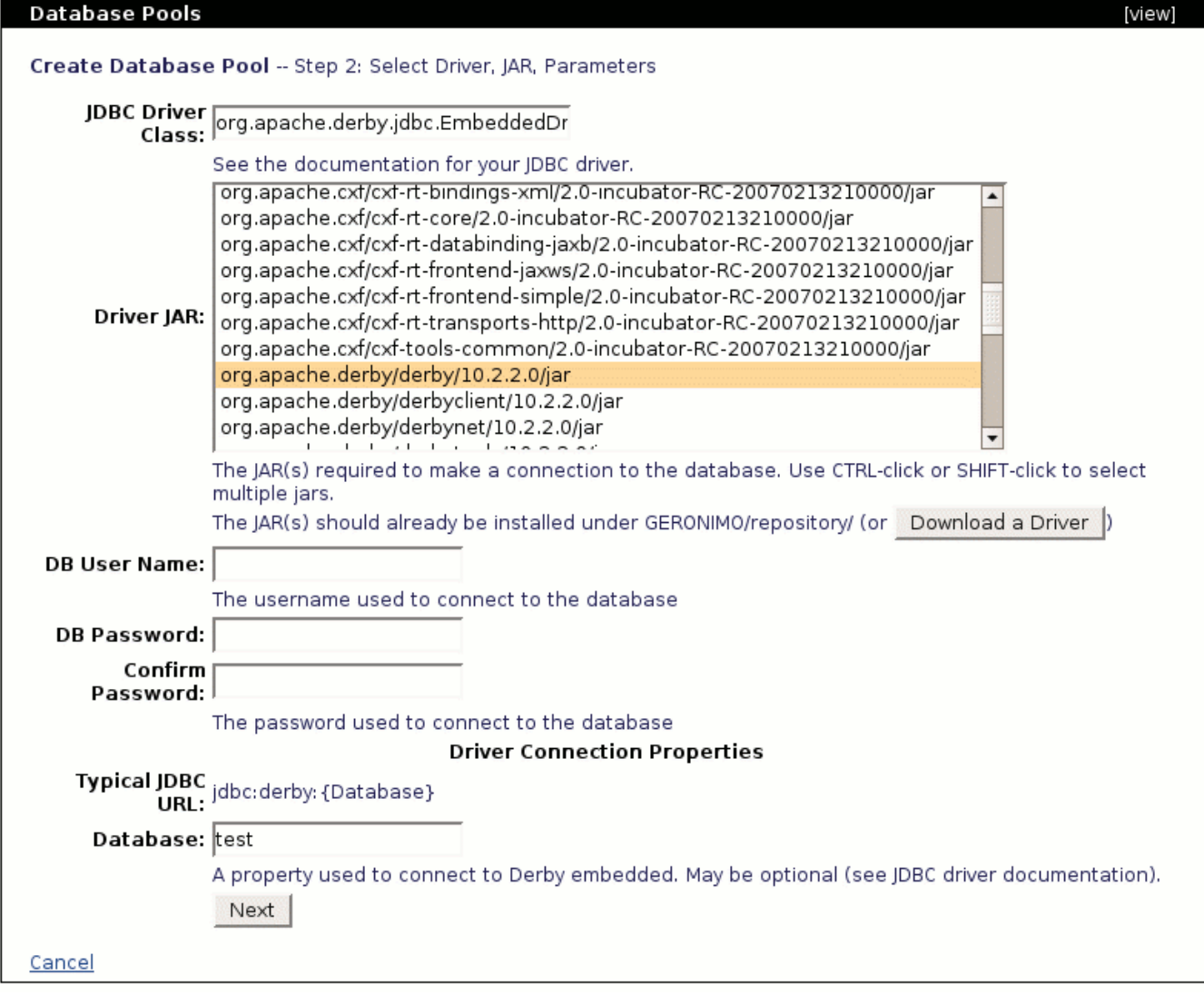

The following step lets you configure some connection parameters such as pool size (min and max) and timeouts. Once you are satisfied with the paramenters click on **Test Connetion**.

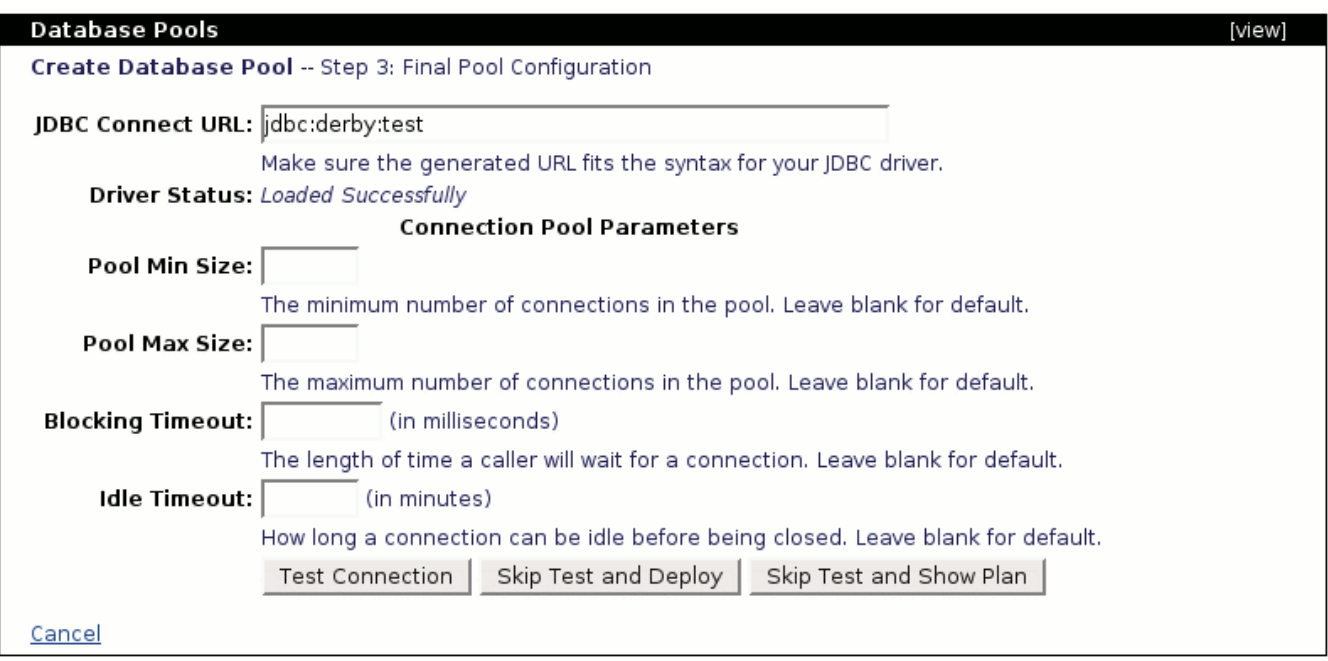

When you successfully tested the connection, click on **Deploy**. Alternatively you can click on **Show Plan**, this option shows you the deployment plan for this database pool and lets you edit it. Additional instructions on how to manually deploy a DB plan may be found in the [Configuring DB2 Datasource](https://cwiki.apache.org/confluence/display/GMOxDOC20/Configuring+DB2+datasource) section.

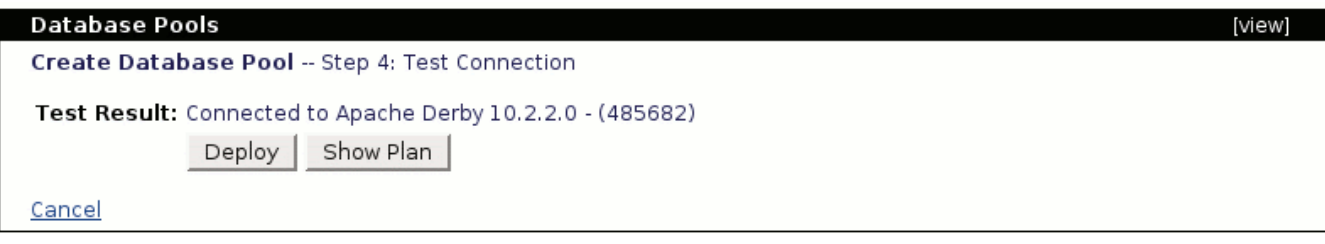